## **DATACOLOR 45 Quick Start Instructions**

Thank you for purchasing a Datacolor 45 series Portable Spectrophotometer (45G CT, 45G, or 45S). This Quick Start Guide has been provided to get you quickly familiarized with the Datacolor 45 instrument. Please refer to the User Guide CD for more in-depth information.

### **Introdu uction**

The Datacolor 45 Portable Spectrophotometer can be used in the following configurations:

1. Stand d‐Alone

The instrument can be used as a stand-alone device without any connection to the Datacolor Tools program. In this configuration, you can calibrate the instrument and make measurements of samples to obtain color difference information.

2. Connected to Datacolor Tools

The instrument can be connected to the Datacolor Tools program and can be used in these 2 basic modes:

- a) PC Access Mode In this mode the instrument can send standard and batch data to Datacolor Tools and receive standard and tolerance data from Datacolor Tools. The instrument is used to gather data which will eventually be uploaded to the software.
- b) Tethered Mode In this mode, the Datacolor Tools program uses the instrument to measure samples (standards or batches) directly from the software with the data immediately available for analysis. The Datacolor Tools program controls the operation of the instrum ment.

This document will provide basic information on getting started with the Datacolor 45 in stand-alone mode. A complete User Guide in PDF form is contained on the CD accompanying this Quick Start Guide.

# **Charging the Instrument**

Please make sure that the Datacolor 45 instrument is fully charged before using. The instrument does not charge through the USB connection, so it is necessary to use the AC Adaptor to charge the instrument.

Each AC Adaptor comes with a collection of plugs for connecting to power supplies in different regions. Select the appropriate plug for your region and place it into the charger head by snapping the appropriate plug in place. Make sure that the plug is secure before plugging into your Power Outlet.

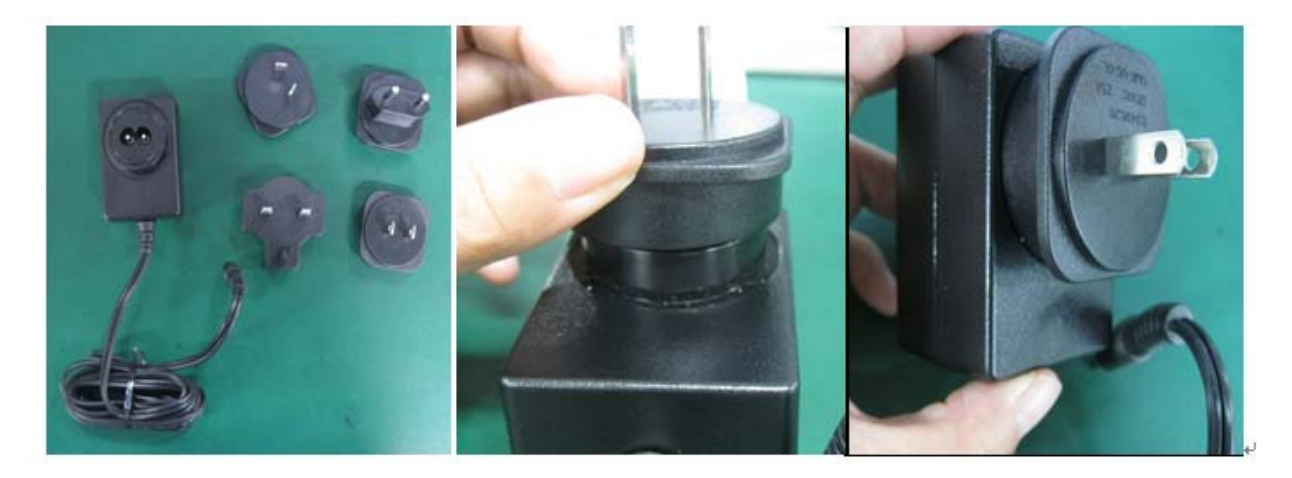

! NOTE: The Power Switch at the back of the instrument must be in the ON position to accept a charge. The instrument will not charge when turned OFF.

## **Stand Alone Operation**

#### **Starting the Instrument**

To start the instrument, move the switch at the back of the instrument from the "0" position to the "|" position. The instrument will boot up and the following screen will be displayed:

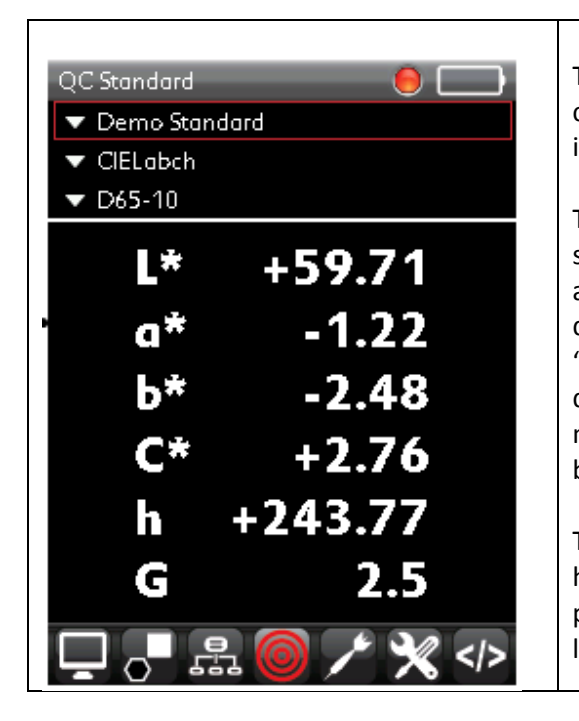

This is the main QC screen. The top section is the where you can select standards, output displays and the illuminant/observer.

The middle section is where the output is displayed. In this start-up screen, the absolute CIEL\*a\*b\* data for all models and gloss value for the 45G CT or 45G for the standard is displayed. The instrument will have one standard named "Demo Standard" stored. This display will change depending on whether you are in standard mode or batch mode. In standard mode, you will see absolute data and in batch mode you will see delta or difference data.

The bottom section contains the "live bar" which contains a horizontal list of icons which control and start various program options. You can traverse the live bar by using the left and right arrows on the instrument.

#### **Standard Mode and Batch Mode**

To simplify measurement the instrument has 2 basic modes for measurement. These are standard mode and batch mode.

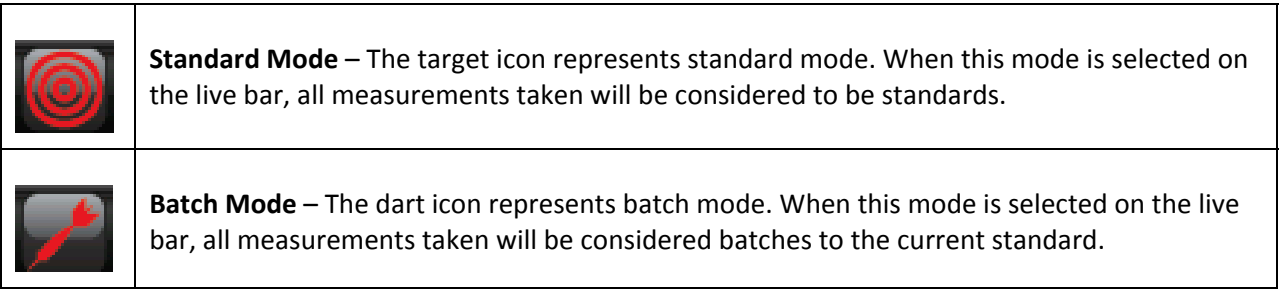

#### **Instrument Calibration**

The instrument must be calibrated before taking measurements. Calibration involves measuring a black trap, a white tile and for gloss units, a black tile. Each instrument also comes with calibration stand.

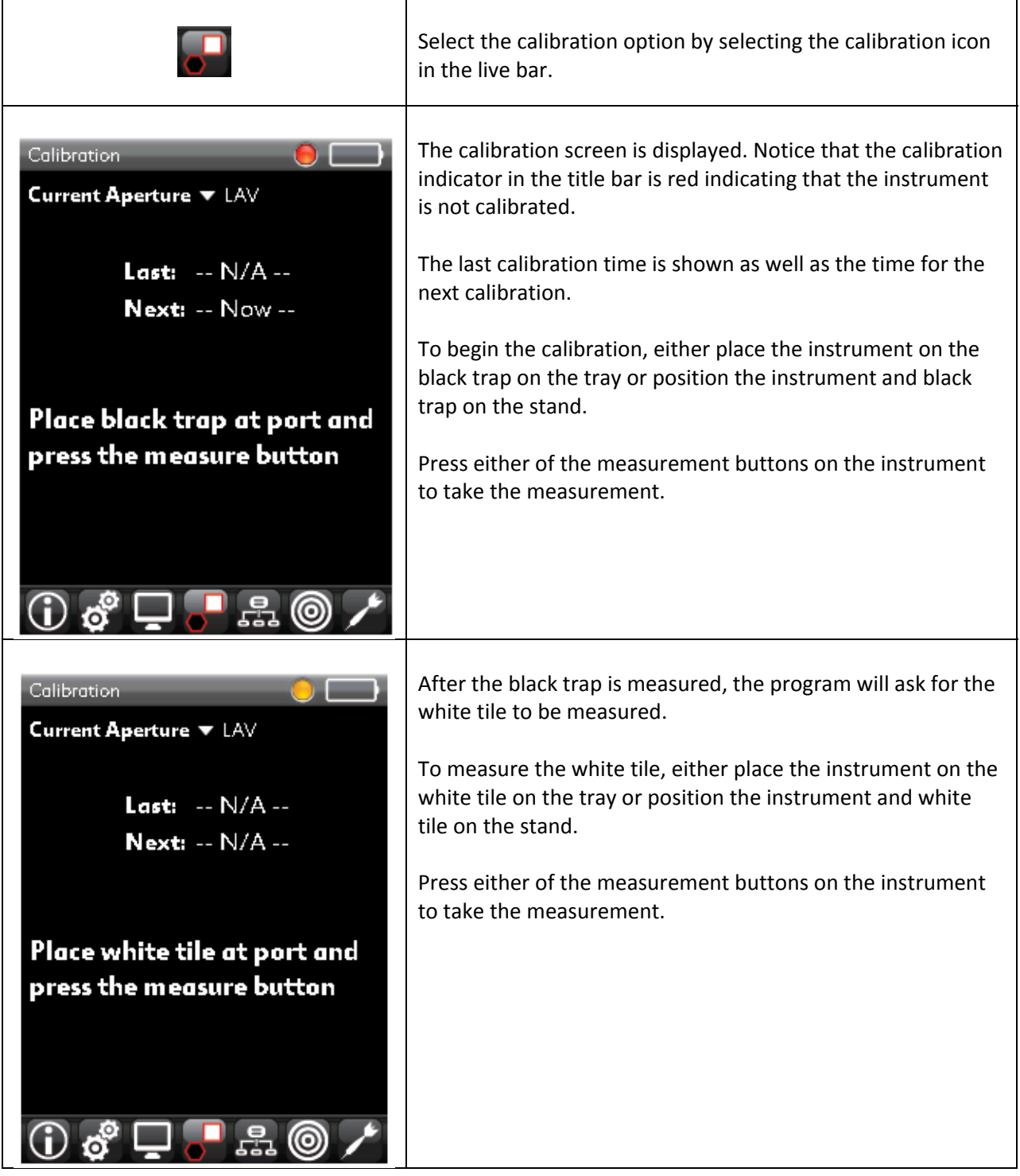

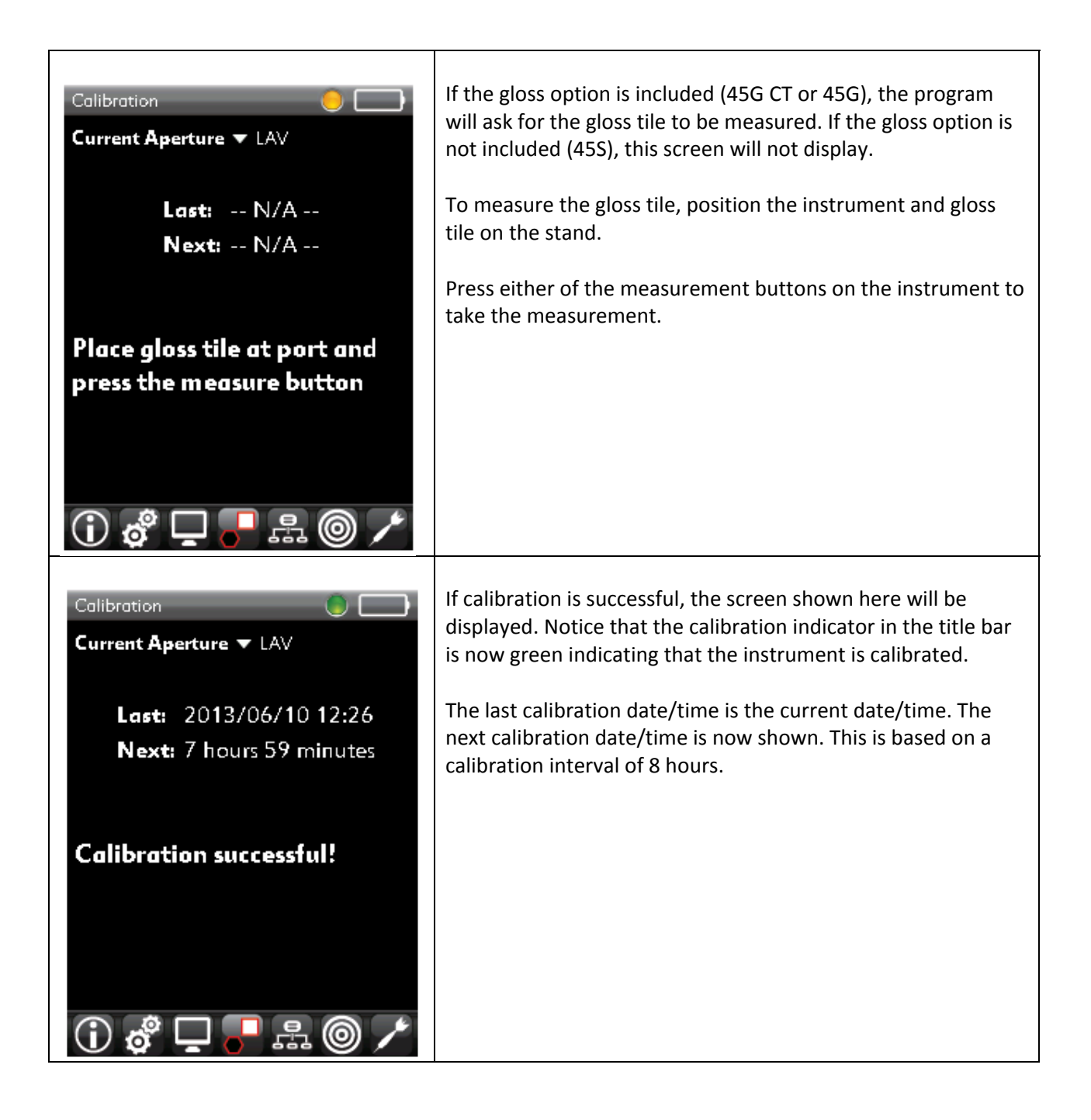

### **Measuring a Standard and a Batch**

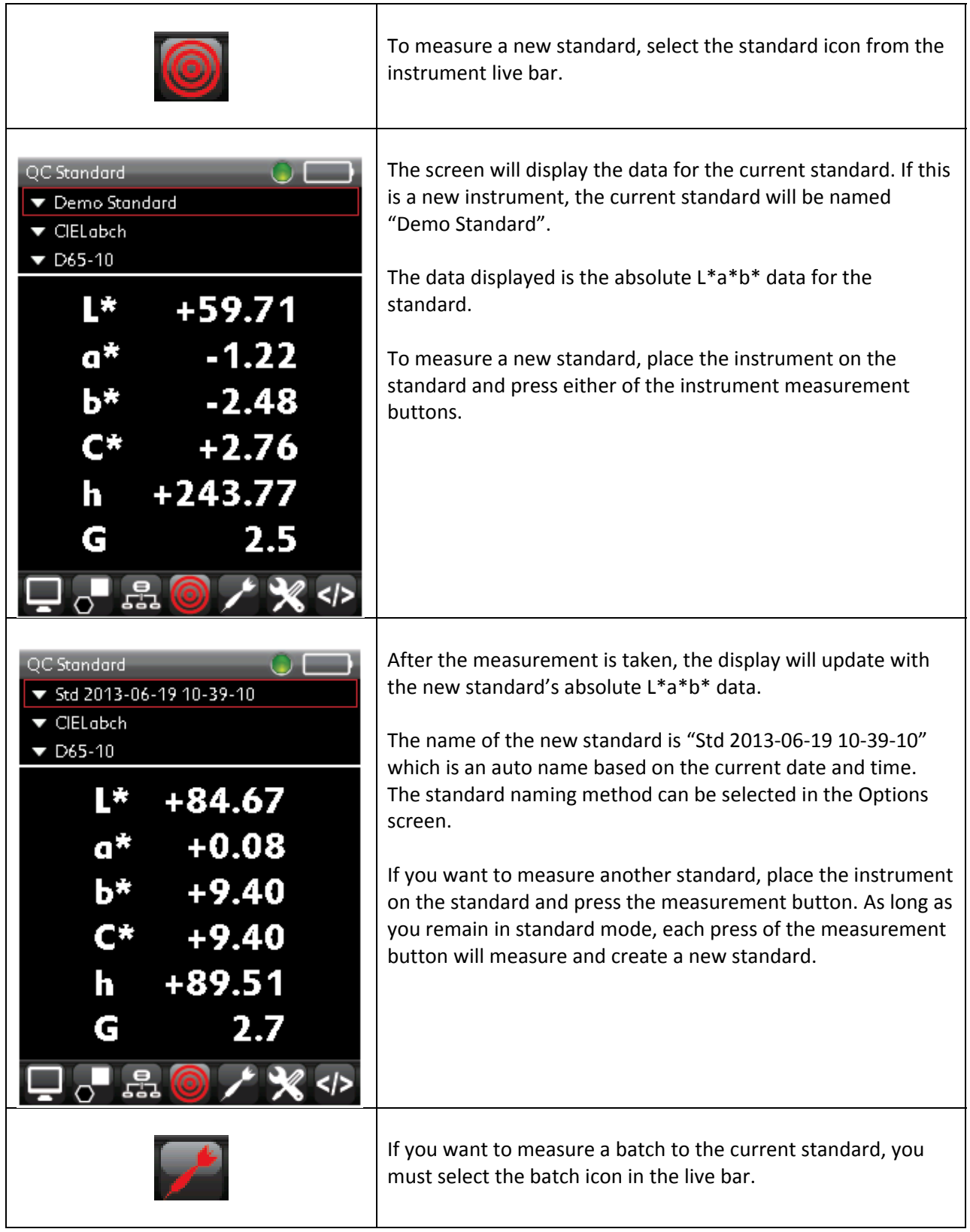

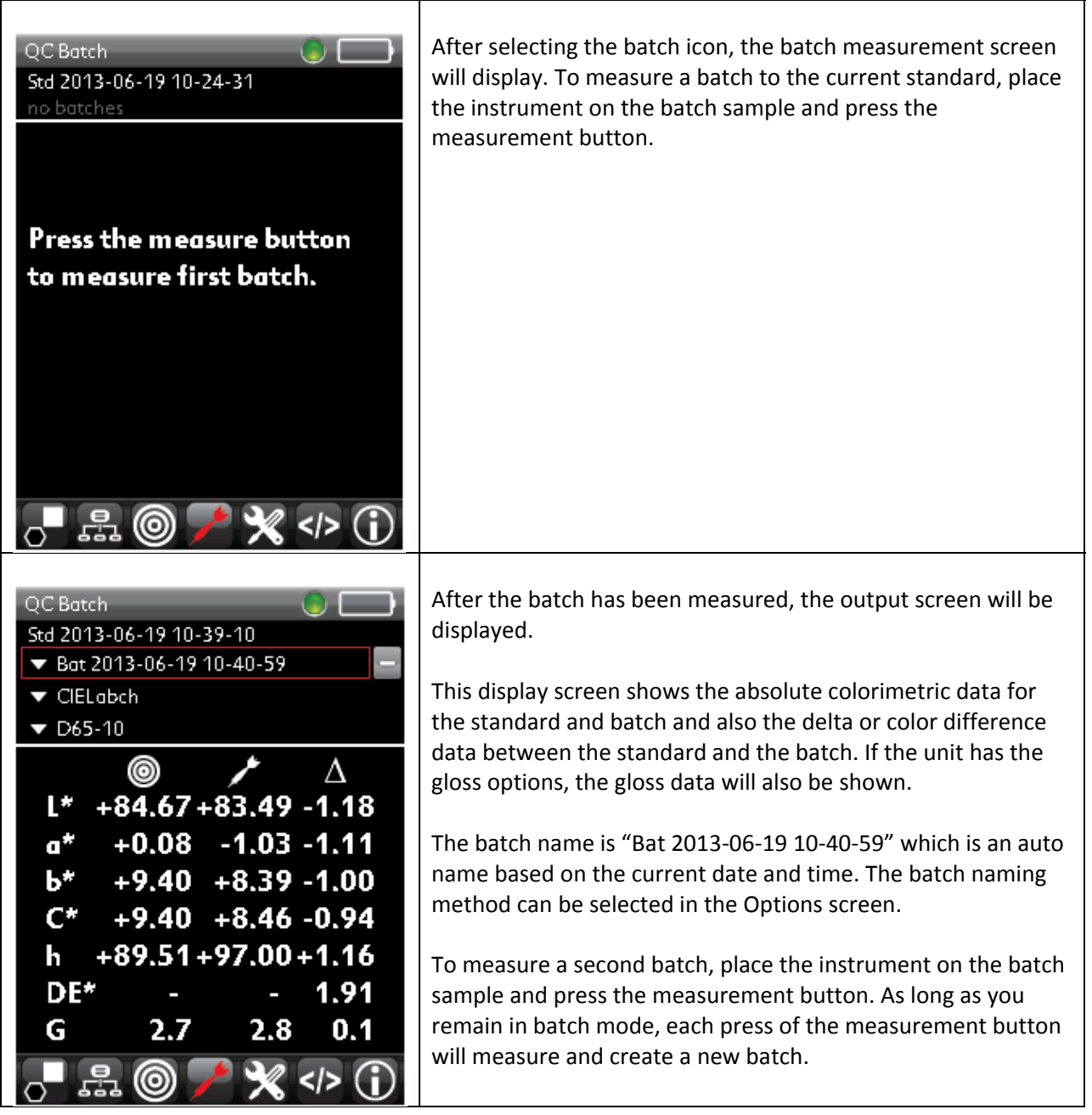

For more complete information, and for operation with Datacolor Tools, please refer to the Datacolor 45 User Guide CD included with this package, or refer to our website at **www.datacolor.com**